# Human Powered Race America<br>Race Registration

#### RACER

- **1. Sign waiver, report/receive race number, pay**  all fees, and fill-out contact info.
- **2. Obtain and write name and number on Tech inspection sheet.**
- **3. Get name and number into Timer's Computer.**
- **4. Take Tech Inspection sheet to Tech inspector and get vehicle inspected**
- **5. Go to race area and await announcement of a Racer's Meeting or a call to the line to race. (see schedule)**

#### REGISTRAR

**Help racers through each step of their registration. Collect proper fees, and insure compliance with process, under the direction of the Race Director.**

## TECH INSPECTOR

- **Check bike/helmet for compliance.**
- **Fill out tech inspection sheet.**
- **Ascertain numbers on bike match number on sheet.**
- **Return sheet to Scorer, for entry into the scoring computer.**

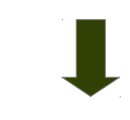

#### SCORER

- **Receive Tech Inspection sheets and enter competitors in Scoring computer.**
- **Receive and enter results from the timer.**
- **Report to Race Director.**

#### TIMER

- **Enter racers from Timer's Computer into timing gear.**
- **Set up racers in races for which they are eligible.**
- **Time races and give results to Scorer.**

#### RACE DIRECTORS CHECKLIST

- $\vee$  Table
- $\vee$  2 chairs (at least)
- $\vee$  Copy of events
- $\vee$  Cash box (recommend having small bills available to make change , \$1-\$5-\$10)
- $\vee$  Release forms
- $\vee$  Contact Information sheets
- $\vee$  Tech inspection sheets
- $\vee$  Copy of assigned/used numbers
- $\vee$  Pens
- $\vee$  Materials for bike numbers, coroplast, markers, zip ties
- $\vee$  POWER SOURCE at finish line(outlet, generator, extension cords)
- $\checkmark$  Two rolls of non-silver and non-metallic duct tape (backup for timer)

#### TIMING SYSTEM SUPPLIES CHECKLIST

#### **Grey HPRA box should contain:**

- $\checkmark$  Transponder box with transponders (30 blue cyclip and 10 yellow active transponders)
- $\vee$  HPRA computer with power supply
- $\vee$  Registration computer with power supply
- $\vee$  Printer Has batteries, power supply, USB cable & peripheral cable
- $\vee$  Power strip
- $\vee$  Timing Antenna wires, timing decoder, two timing power supplies
- $\vee$  2 x Extension cords
- $\vee$  Printer paper
- $\vee$  Pen
- $\vee$  Roll of non-silver and non-metallic duct tape
- $\sqrt{}$  Thumb drive

### Human Powered Race America Timer's Instruction Manual

#### **EQUIPMENT SETUP**

#### **Timing Antenna and wires:**

- **Unravel timing antenna wires (white wires) and set up across start/stop line parallel, 2 feet apart.**
- **Use nonsilver duct tape to tape down wires (do not use packing tape)**
- Plug the two power supply cords and the HPRA timing PC in to the green **extension cord with the 3 plugs and plug the green extension cord in to power supplied.**
- **Green lights should be on the two power supplies in the box**
- **Light should be on decoder in the box**
- Put a cone in front of the power supply connection to prevent someone from **running over it, and shade power supply box to prevent overheating (chair, cone, umbrella)**

#### **Timing Computer:**

- Set up with power supply (battery is non-functional) and turn on.
- **Correct the computer clock date & time (it is always wrong). Double click on the time and set to current date and time.**
- **Connect the white 9 pin serial cable from the decoder into the computer. This sends the transponder information to the computer**

#### **Registration Computer:**

- **The computer password is: HPRA**
- **Double click the Racerboy icon from the desktop to start the registration software**
- The software will prompt to import upon initiation, select NO for the initial race or **event. (When setting up the next day, you will select YES)**
- Enter racer first & last name and racer # to register racers. Use ADD ME.
- Enter racer number first and click LOOKUP If not found, enter names manually. **Then choose ADD ME.**
- **Export the file once all racers are registered**
- **Click EXPORT and save the data file to the desktop. Name the file Event/Date.**
- **Attach printer using USB cable. Printer has batteries but should be connected to power to operate.**
- **PRINT** a list of racers to be used for transponder check-out.
- Next copy the data file from the desktop to the thumb drive.
- **Eject USB and transfer this file to the timing system computer.**

#### **ORBITS SOFTWARE OPERATIONS**

i

#### **1. Creating Groups and Runs**

A group is all the HPRA classes that will race together. A run is a specific event in which a group competes.

Choose Create a new event: and follow wizard's process. Be sure to :

- Name the event  $-$  ie, Florida Challenge 2012 (place and year)
- Change the sport to Bicycle Racing
- Select Track arrow down to find the appropriate track, ie. Piccolo Crit Course (Need new event for each track or track length used )

Then Choose Create Groups/runs by choosing FINISH with radio button selected, and follow wizard's process. Be sure to:

- Create 2 or more groups ie. 1. Faired classes 2. Unfaired classes 3. Racers will be added later
- Create at least one run for each group. Probably a run for each race that that group will do, plus a transponder check
- Create groups once per course or once per day Create RUNS
- RunSettings/name -- ie. 20 minute Time Trial
- Select race or time trial
- In the TIMING default section -- Auto finish on
- Chose time vs laps. When choosing use TIME, not TIME  $+$  LAPS
- Create at least one RUN for each group
- Set transponder checks to PRACTICE in RunSettings/type.

#### **All this can be CHECKED / ADDED / DELETED / EDITED by right clicking on list GROUPS AND RUNS.**

#### **2. Populating Runs with Competitors**

A run is an event in which a group competes. A competitor has a number, name, class, and a transponder number.

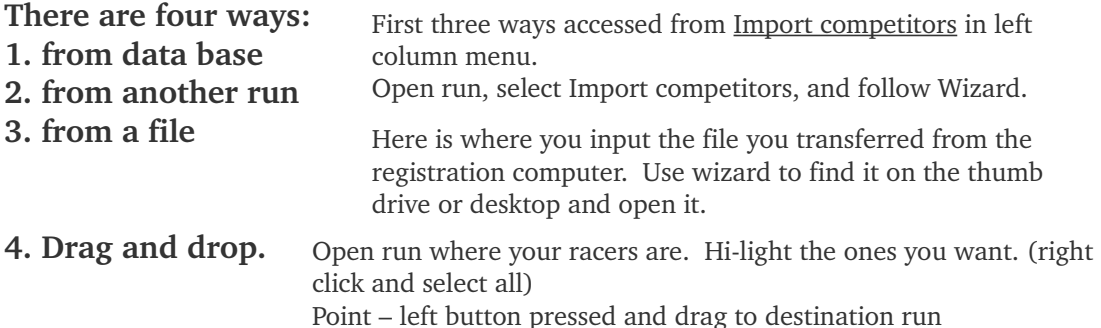

Populate each group in only one place. Suggestion: Do it only in the first transponder check run. After running the transponder check, and it is all right, copy to all appropriate races.

#### **All this can be CHECKED / ADDED / DELETED / EDITED by right clicking on Competitor's Listing**

Transponders are issued to the current race participants according to the list and returned at the end of the race. Edit racers & change numbers if necessary so correct transponder is matched with each racer after distribution. Some personal transponders may necessitate changes.

#### **3. At Starting Line Checklist**

 $\vee$  Check run for right kind of race

Right click on run-name to check.

- $\vee$  Check run for right kind of ending
- $\vee$  Check number of competitors matches competitor list
- $\vee$  All information on competitors is complete
- $\vee$  Move all competitors to transponder check run and conduct check
- $\triangleright$  Ascertain that names and transponders match

#### **4. Timing the Race**

- Select timing tab at the top of the screen.
- Start race by clicking the green flag at lower left. This makes the line hot and starts the timing according to your setting.
- If it is a timed race, the time will increase until the time has expired. Once the leader crosses the line, you will see a checkered flag next to the leader's name. All competitors must cross the finish line after the leader has crossed.
- Click STOP SIGN to end the race.

#### **Printing Results**

- Select processing tab at the top of the screen.
- Connect the printer & turn on. Add paper.
- Select race name and right click on RESULTS
- Print results choose sort results by class.

**At the conclusion of the event, pull up tape and pack up cords. Turn all systems off. Pack up all equipment in the HPRA box.**